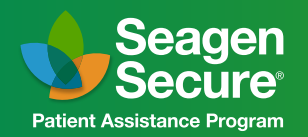

855-4SECURE (855-473-2873) Monday-Friday, 8 am-8 pm ET

# Instructions for TUKYSA® (tucatinib) tablets Healthcare Provider Request and Patient Authorization Online Enrollment Forms

### TUKYSA Online Enrollment

*This resource is intended as a guide to help healthcare providers (HCPs) enroll their patients in Seagen Secure®. Seagen does not guarantee that program enrollment will result in coverage and/or reimbursement.*

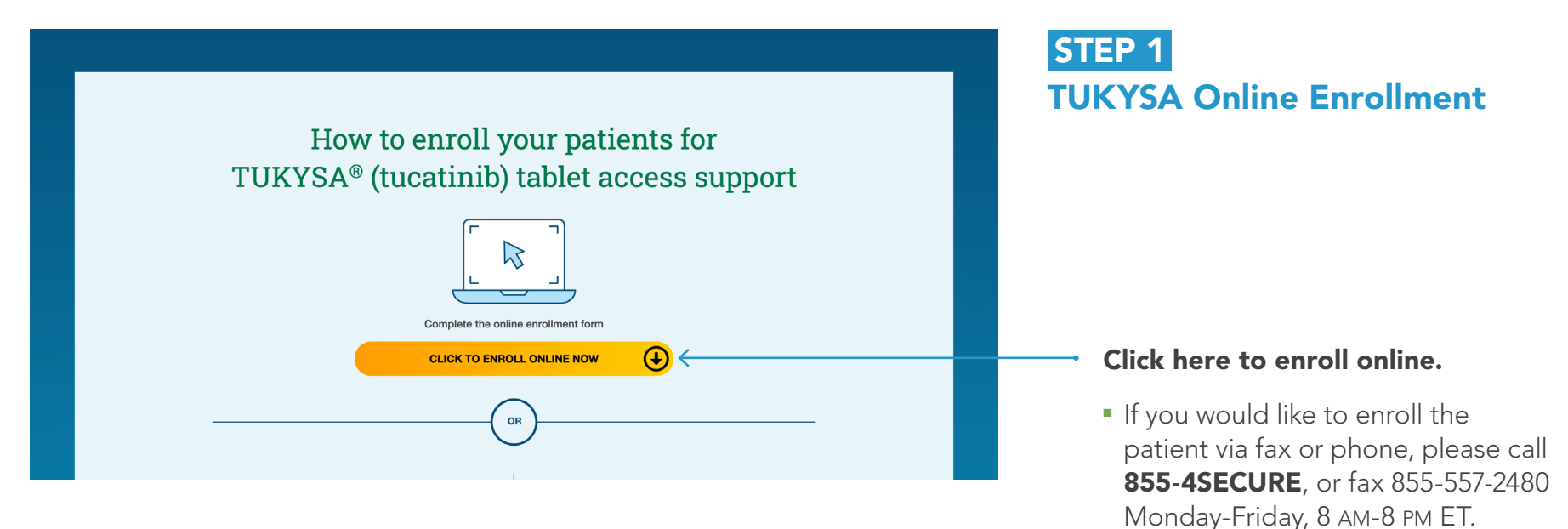

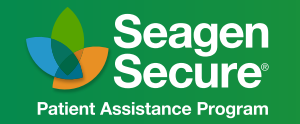

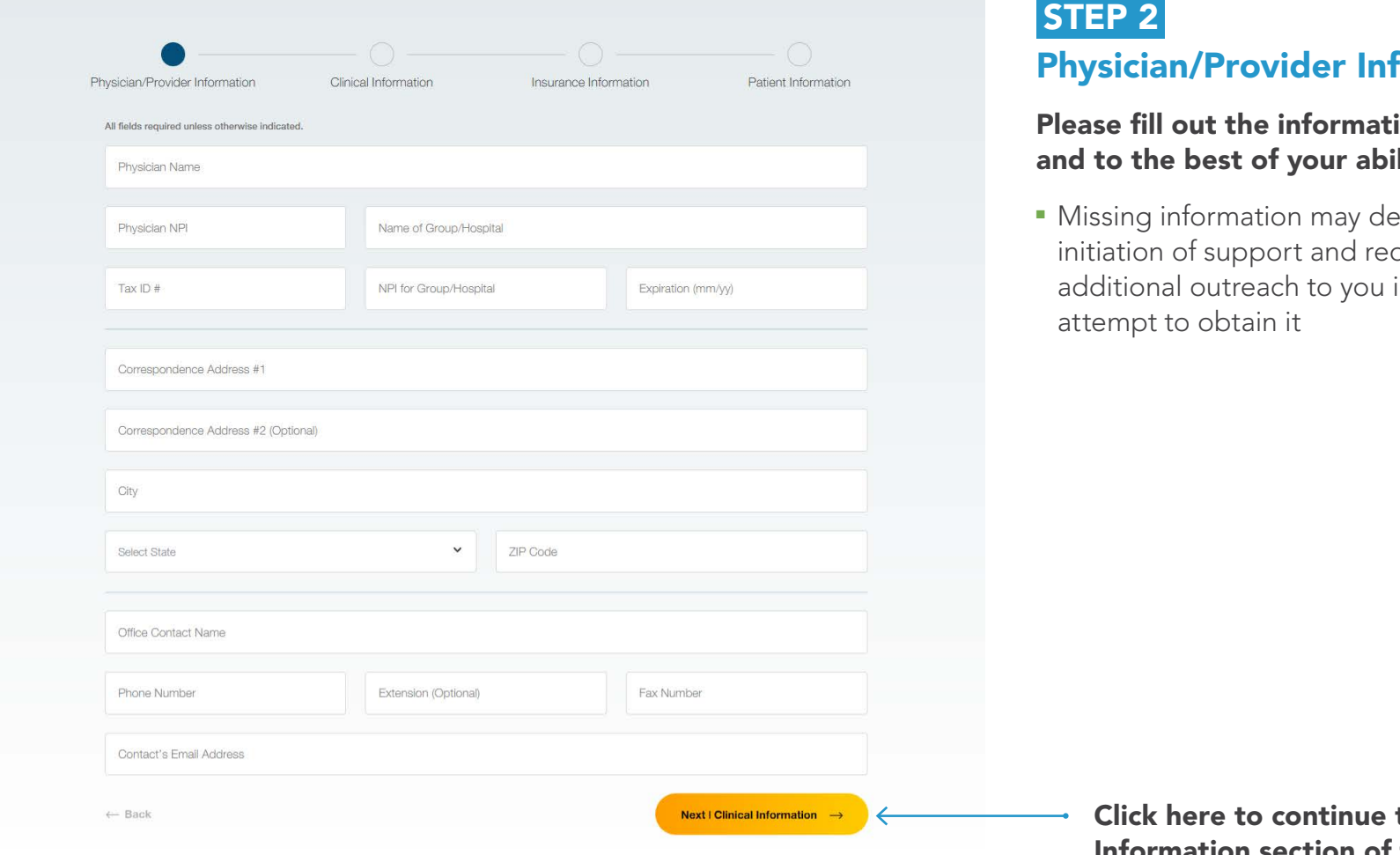

# formation

ion accurately lity.

lay the quire in an

> to the Clinical Information section of the form.

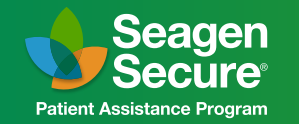

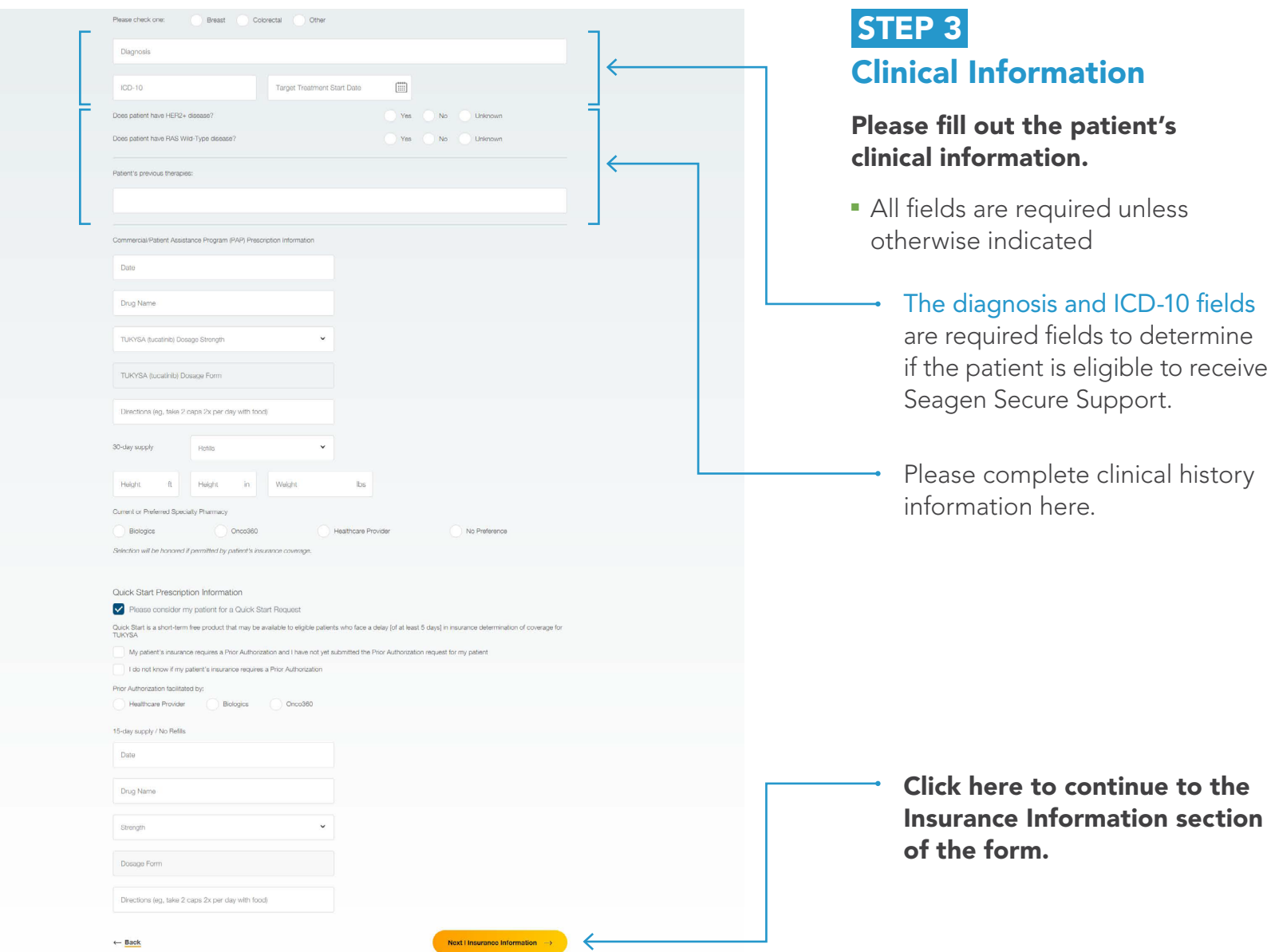

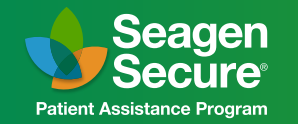

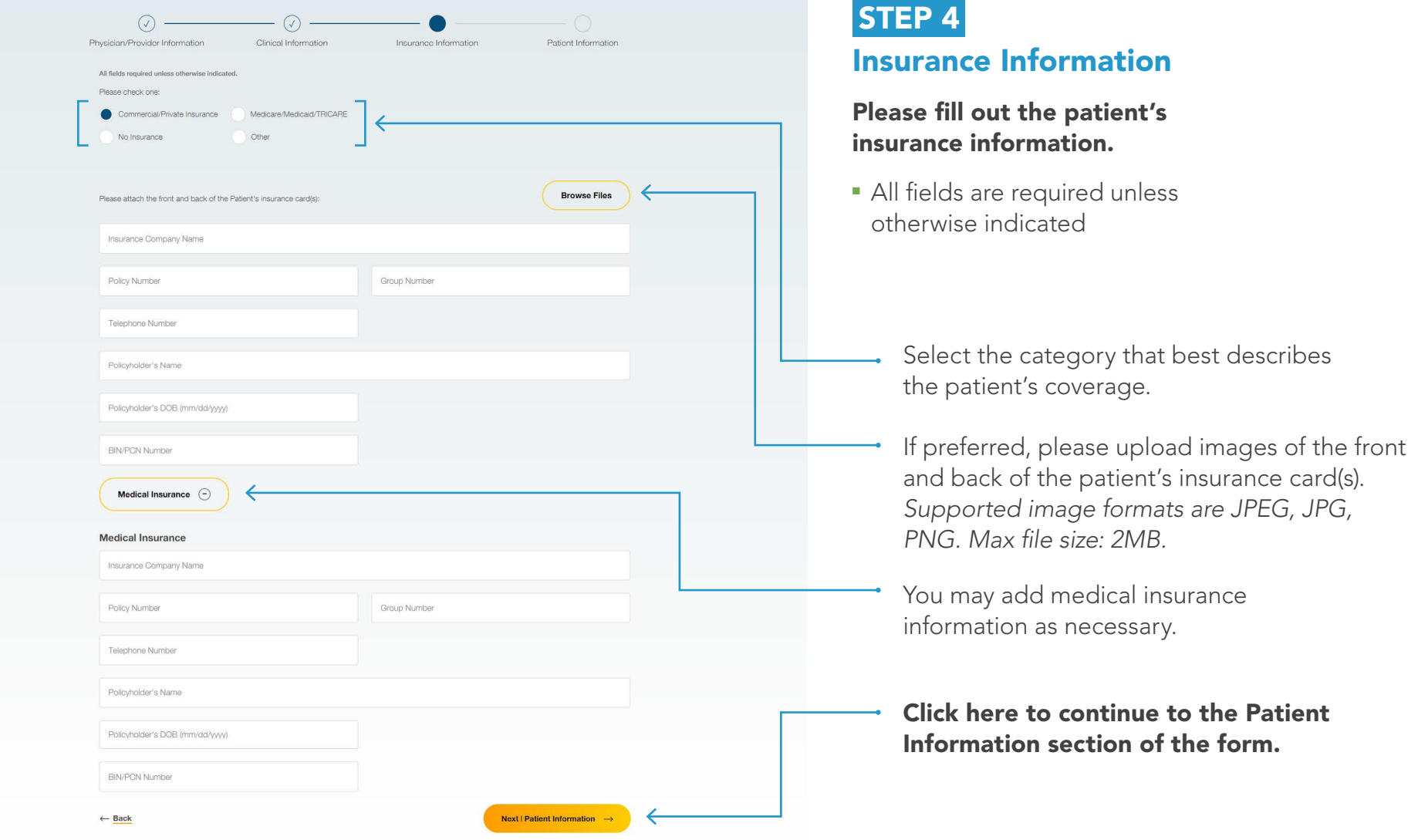

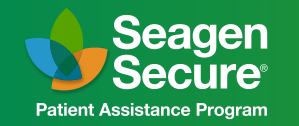

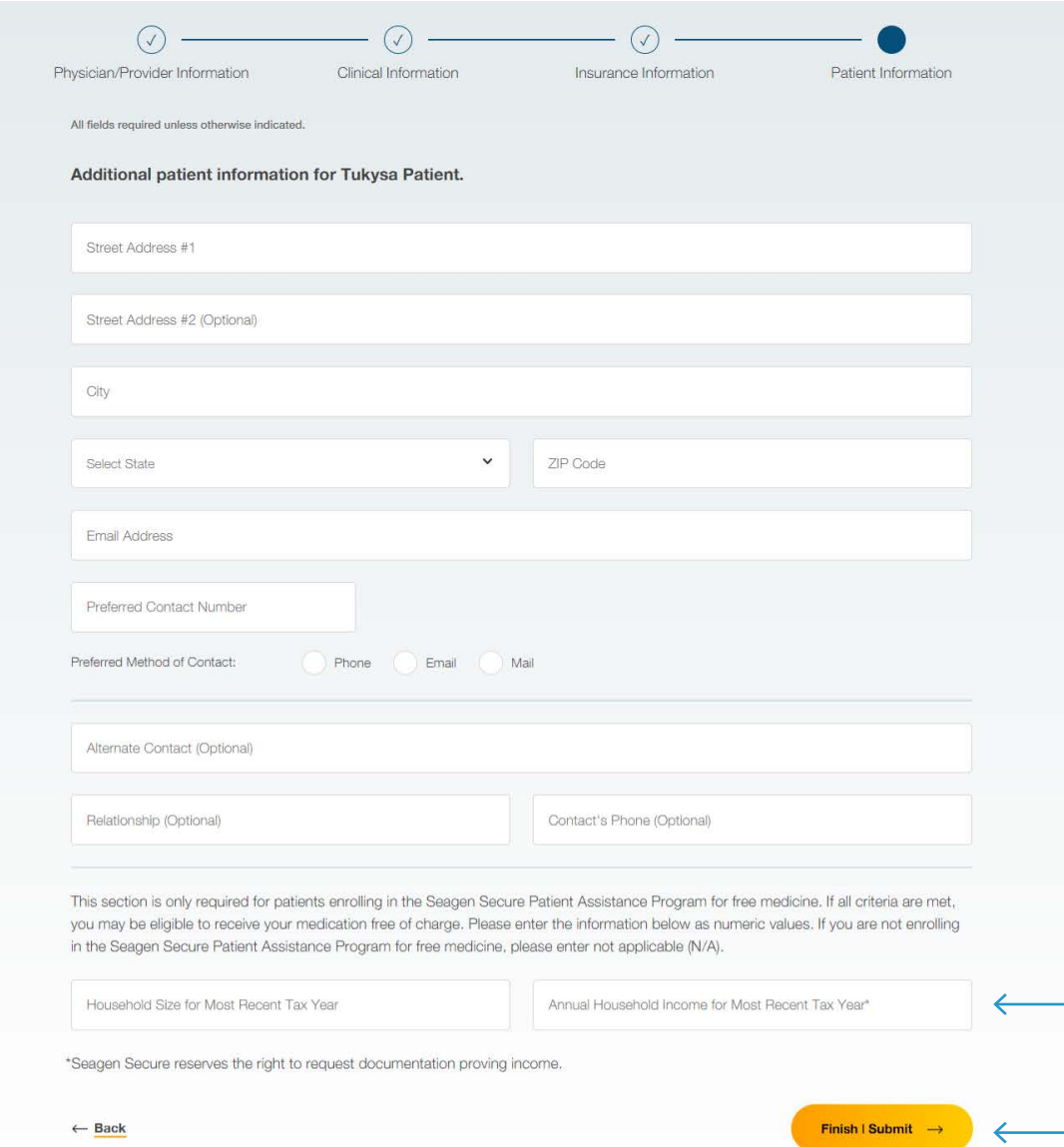

## STEP 5 Patient Information

#### Please fill out the patient's contact information.

■ All fields are required unless otherwise indicated

If the patient Household Size and Annual Income is unknown, the user can input 0 for both fields (must be a numerical value).

#### Complete all sections and submit to enroll.

Please note incomplete forms will not be saved for submission later. An authorization form will be emailed to the patient requiring their review and signature via Docusign. The process may be completed via desktop computer or mobile phone. Once the patient authorizes enrollment into Seagen Secure, a confirmation email will be sent to the email provided for your office.

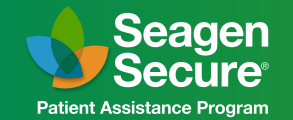

## TUKYSA Online Enrollment Final Step

After submitting the form, you will need to submit the patient's prescription directly to the Seagen Secure program pharmacy to provide a valid prescription for dispense by selecting "PharmaCord Pharmacy" through your respective EHR:

#### PharmaCord Pharmacy NPI 1699202838 NCPDP 1836191

A representative from Seagen Secure will be in contact shortly for program updates. If you need additional assistance, please call 855-4SECURE. Program hours are 8:00 am to 8:00 pm ET.

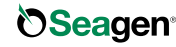

**Seagen** TUKYSA, Seagen Secure and its logo, and Seagen and its logo, are US registered trademarks of Seagen, Inc. All other trademarks are the marks of their respective owners. © 2023 Seagen Inc., Bothell, WA 98021. All rights reserved. US-TUP-23-166-MT